# 1. Tarihçe

<span id="page-0-0"></span>Video, size görüşünüzü kanıtlamak için güçlü bir yol sunar. Çevrimiçi Video'ya tıkladığınızda, eklemek istediğiniz videoya ait ekleme kodunu yapıştırabilirsiniz. Belgenize en iyi uyan videoyu çevrimiçi olarak aramak için bir anahtar sözcük de yazabilirsiniz.

Word, belgenizin profesyonelce üretilmiş görünmesini sağlamak için birbirini tamamlayan üst bilgi, alt bilgi, kapak sayfası ve metin kutusu tasarımları sağlar. Örneğin, birbiriyle uyumlu bir kapak sayfası, başlık ve kenar çubuğu ekleyebilirsiniz. Ekle'ye tıklayın ve ardından farklı galerilerden eklemek istediğiniz öğeleri seçin.

# <span id="page-0-1"></span>1. 1. Üretim/Hizmet Türleri

# 1.1.1. Ana Kart

<span id="page-0-2"></span>Video, size görüşünüzü kanıtlamak için güçlü bir yol sunar. Çevrimiçi Video'ya tıkladığınızda, eklemek istediğiniz videoya ait ekleme kodunu yapıştırabilirsiniz. Belgenize en iyi uyan videoyu çevrimiçi olarak aramak için bir anahtar sözcük de yazabilirsiniz.

Word, belgenizin profesyonelce üretilmiş görünmesini sağlamak için birbirini tamamlayan üst bilgi, alt bilgi, kapak sayfası ve metin kutusu tasarımları *Şekil 1: Ana Kart* sağlar. Örneğin, birbiriyle uyumlu bir kapak sayfası,

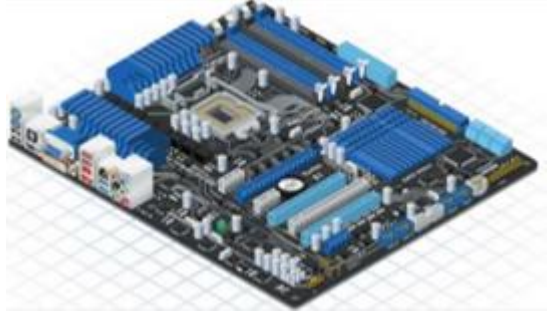

başlık ve kenar çubuğu ekleyebilirsiniz. Ekle'ye tıklayın ve ardından farklı galerilerden eklemek istediğiniz öğeleri seçin.

### 1.1.2. İşlemci

<span id="page-0-3"></span>Video, size görüşünüzü kanıtlamak için güçlü bir yol sunar. Çevrimiçi Video'ya tıkladığınızda, eklemek istediğiniz videoya ait ekleme kodunu yapıştırabilirsiniz. Belgenize en iyi uyan videoyu çevrimiçi olarak aramak için bir anahtar sözcük de yazabilirsiniz.<sup>1</sup>

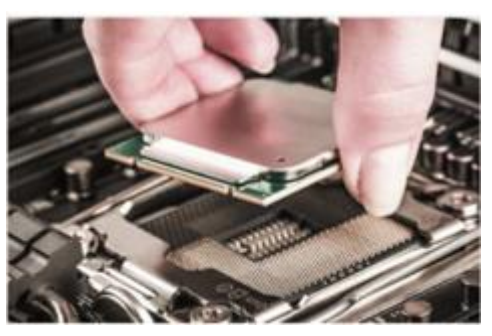

*Şekil 2: İşlemci*

**.** 

<sup>1</sup> İşlemci: CPU olarak da adlandırılır.

### 1.1.3. Ana Bellek

<span id="page-1-0"></span>Video, size görüşünüzü kanıtlamak için güçlü bir yol sunar. Çevrimiçi Video'ya tıkladığınızda, eklemek istediğiniz videoya ait ekleme kodunu yapıştırabilirsiniz. Belgenize en iyi uyan videoyu çevrimiçi olarak aramak için bir anahtar sözcük de yazabilirsiniz.

Word, belgenizin profesyonelce üretilmiş görünmesini sağlamak için birbirini tamamlayan üst bilgi, alt bilgi, kapak sayfası ve metin kutusu tasarımları sağlar. Örneğin, birbiriyle uyumlu bir kapak sayfası, başlık ve kenar

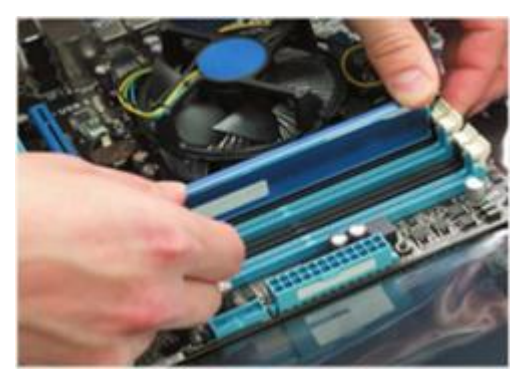

*Şekil 3: Yardımcı Bellek*

çubuğu ekleyebilirsiniz. Ekle'ye tıklayın ve ardından farklı galerilerden eklemek istediğiniz öğeleri seçin.

#### 1.1.4. Ekran Kartı

<span id="page-1-1"></span>Video, size görüşünüzü kanıtlamak için güçlü bir yol sunar. Çevrimiçi Video'ya tıkladığınızda, eklemek istediğiniz videoya ait ekleme kodunu yapıştırabilirsiniz. Belgenize en iyi uyan videoyu çevrimiçi olarak aramak için bir anahtar sözcük de yazabilirsiniz.

Word, belgenizin profesyonelce üretilmiş görünmesini sağlamak için birbirini tamamlayan üst bilgi, alt bilgi, kapak sayfası ve metin kutusu tasarımları sağlar. Örneğin, birbiriyle uyumlu bir kapak sayfası, başlık ve kenar çubuğu ekleyebilirsiniz. Ekle'ye tıklayın ve ardından farklı galerilerden eklemek istediğiniz öğeleri seçin.

# 1.2. Çalışan Personel Bilgisi

<span id="page-1-3"></span><span id="page-1-2"></span>Video, size görüşünüzü kanıtlamak için güçlü bir yol sunar. Çevrimiçi Video'ya tıkladığınızda, eklemek istediğiniz videoya ait ekleme kodunu yapıştırabilirsiniz. Belgenize en iyi uyan videoyu çevrimiçi olarak aramak için bir anahtar sözcük de yazabilirsiniz.

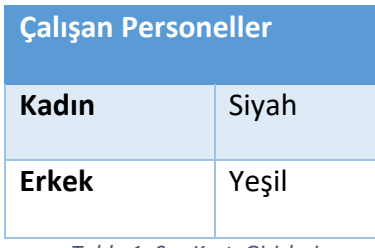

*Tablo 1: Ses Kartı Girişleri*

### içindekiler

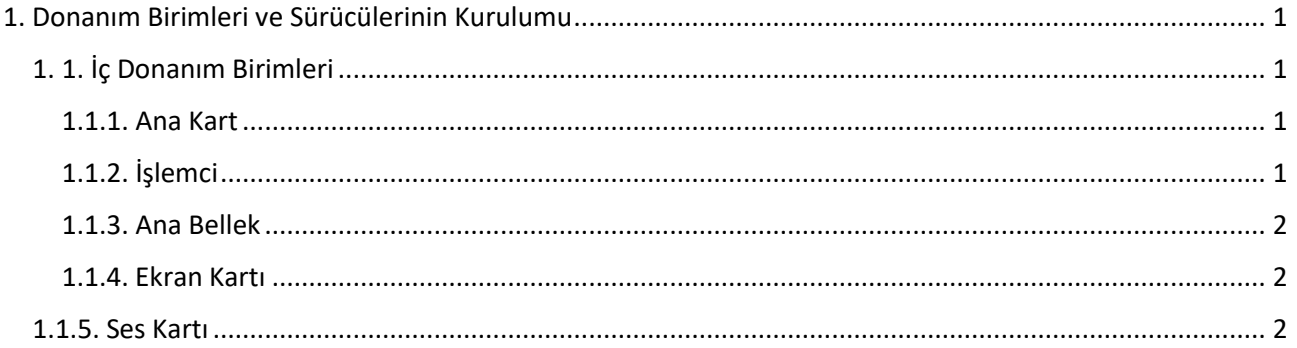

### **Tablolar Listesi**

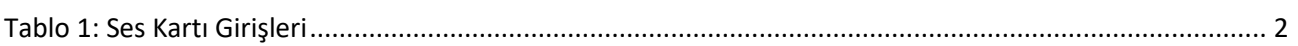

# Şekiller Listesi

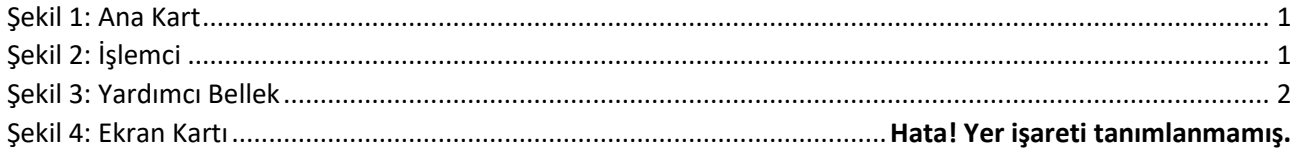